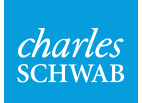

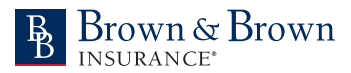

Brown & Brown, Inc. Employee Savings Plan (the "401(k) Plan")

Tutorial: Changing your 401(k) Plan contribution and investment elections.

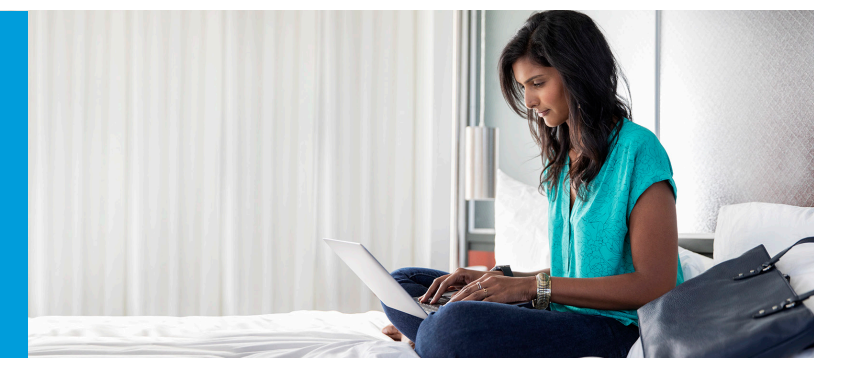

Follow these steps to review and update your 401(k) Plan account elections after logging in to [workplace.schwab.com](https://workplace.schwab.com).

If you have any questions or need assistance, contact Participant Services at 1-800-724-7526 from 8 a.m. to 10 p.m. ET, Monday through Friday.

## Contribution rate: Go to **Manage Account > Contributions > Change Contribution**.

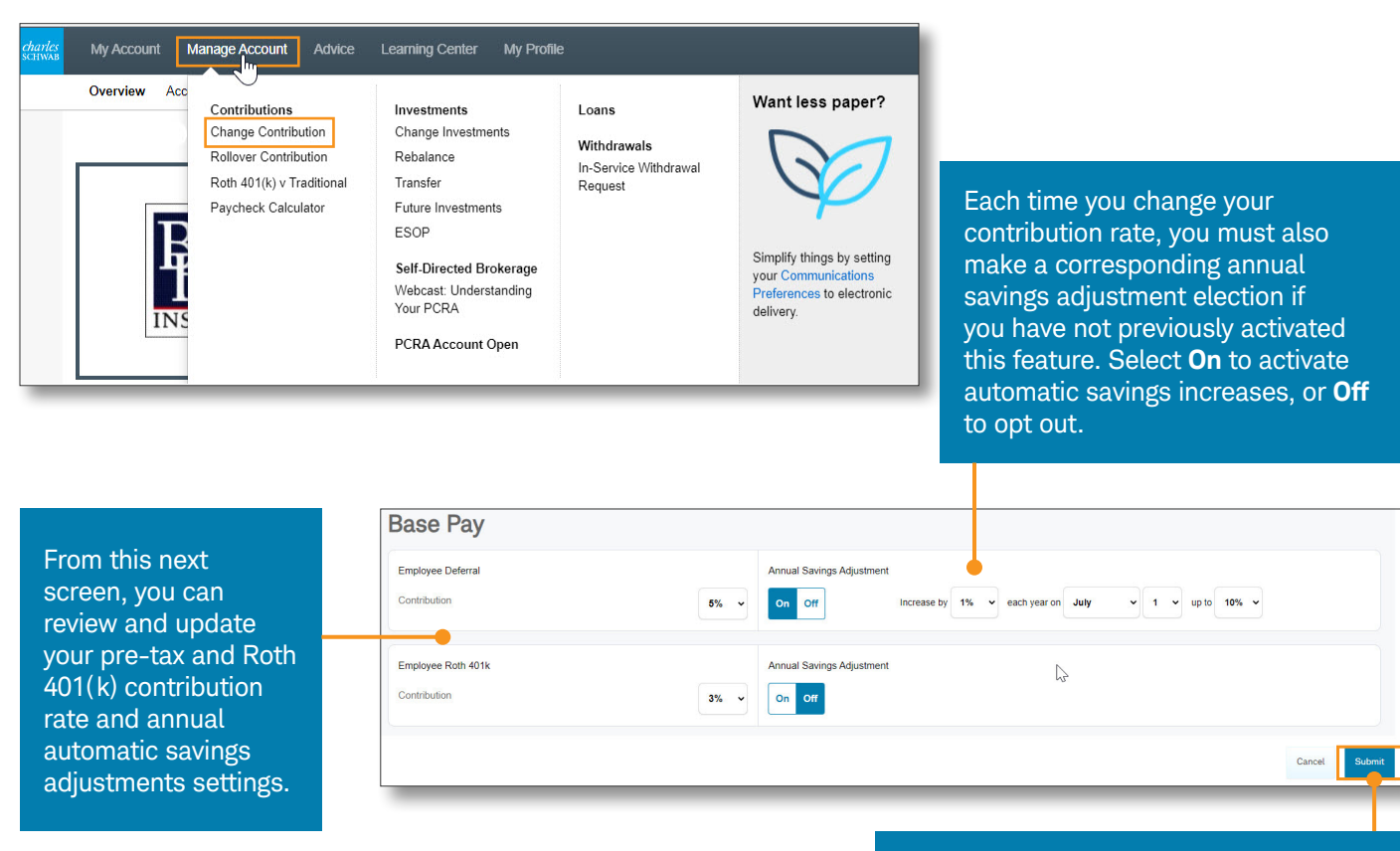

Select **Submit** to enter your changes.

Investment elections for future contributions: Go to **Manage Account > Investments > Change Investments**. Then select **Future Contributions > Get Started**.

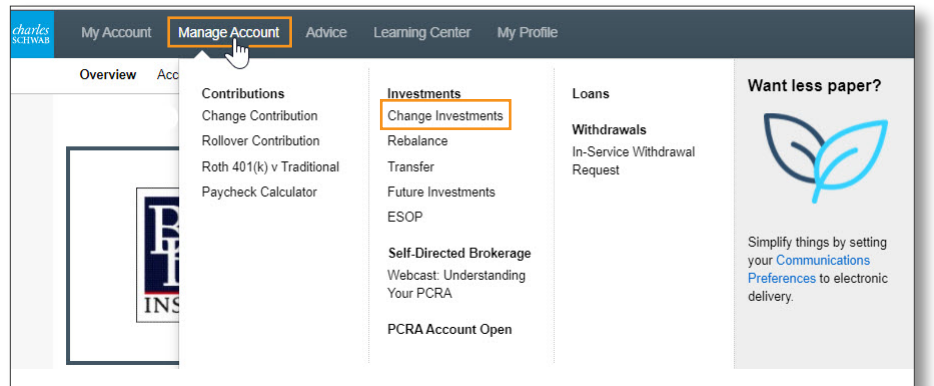

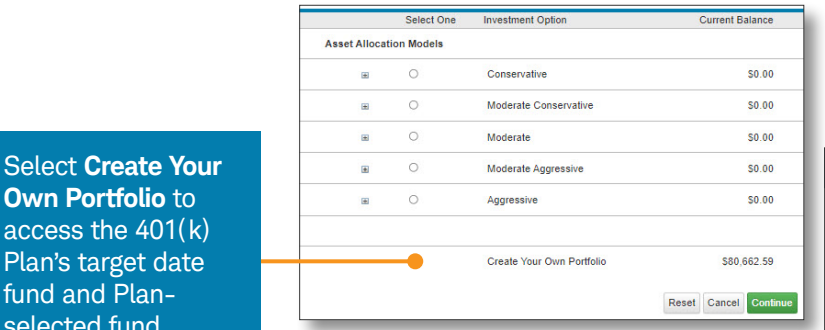

A complete list of your investment options can be viewed at **[workplace.schwab.com](https://workplace.schwab.com)**.

Images are for illustrative purposes only.

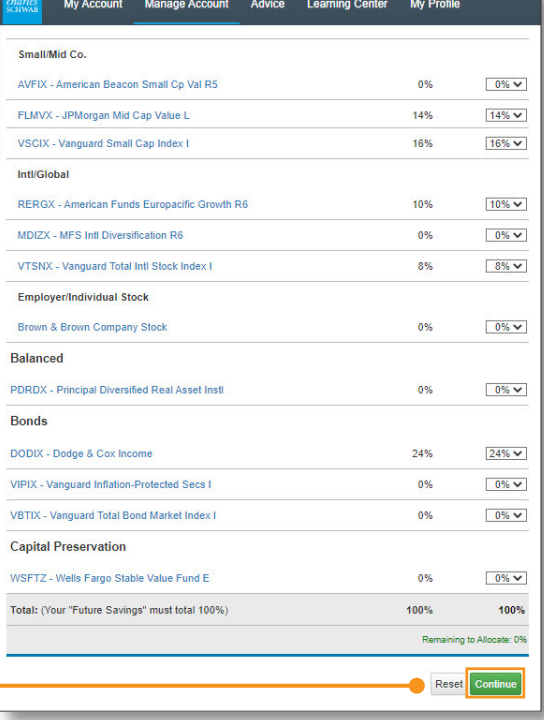

Review and update your investment allocation using the percentage drop-down menus. Your elected percentages must total 100%. Select **Continue** to review and finalize any changes.

Schwab Retirement Plan Services, Inc. provides recordkeeping and related services with respect to retirement plans and has provided this communication to you as part of the recordkeeping services it provides to the Plan.

**Own Portfolio** to access the 401(k) Plan's target date fund and Planselected fund offering.